Establishing a Strong Online Presence for Your Library: Some Basics

**MONTANA** RARY A GREATER STATE OF KNOWLEDGE

Suzanne Reymer Spring 2023

# **Zooming like a pro!**

### Rename Yourself

- Open "Participants"
- Hover over your name
- Click "Rename"
	- Include your name, library, and role

### articipants

### Audio

- Remain muted unless speaking to avoid background noise. Click "unmute" to speak up.
- If you do not have a microphone, you can call in on a phone.

Ummute

### Video

• We love seeing your smiling faces, but if you prefer to, you can turn video off by clicking "Stop Video" in the lower left-hand corner of the Zoom screen.

Start Video

### Chat

• Click the "Chat" icon to add your comments or questions.

Chat

# Purpose

People need to know you're there – If you're not on the Internet, you don't exist

Where? Address, directions, contact info

When? Hours, closures, 24 hour virtual services

What do you offer? Programs, services

Why should they come to the library? Programming, events

Answers to frequently asked How questions

- How do I get a library card?
- How do I access wifi?...

# Google search your library

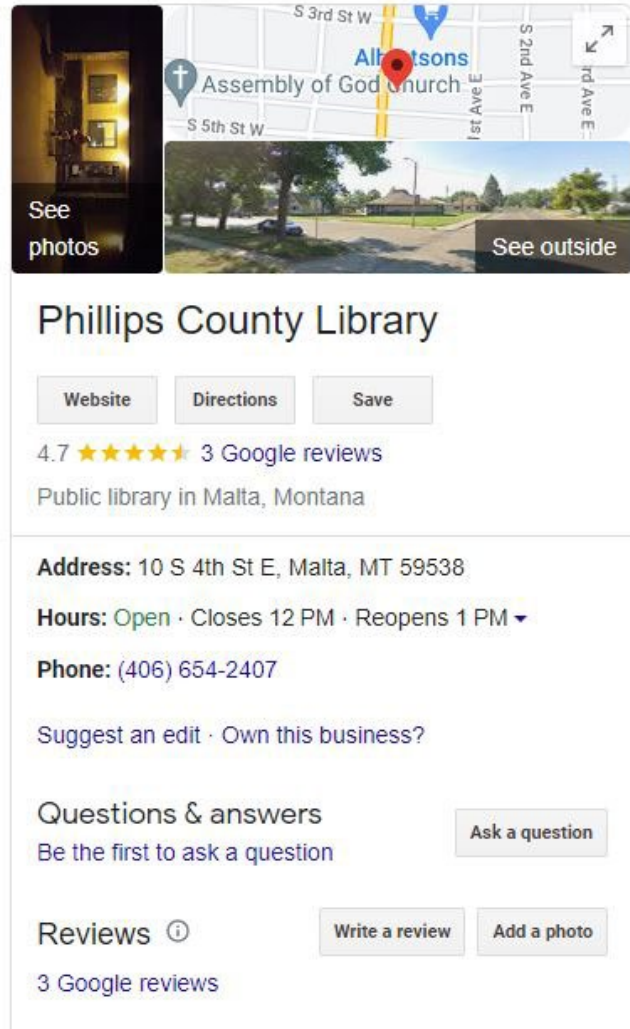

- Location
- Hours
- Contact info
- If you haven't already, claim your library
- Some interaction and feedback through reviews
- Add photos

# Other search engines - Bing

- Is it accurate?
	- ‒ Photo is not Malta library
	- ‒ Hours are wrong
	- ‒ Website link goes to sheriff's web page
	- ‒ Address and phone number appear correct
	- ‒ Facebook link (below cutoff) goes to AR library. Photo is of that library

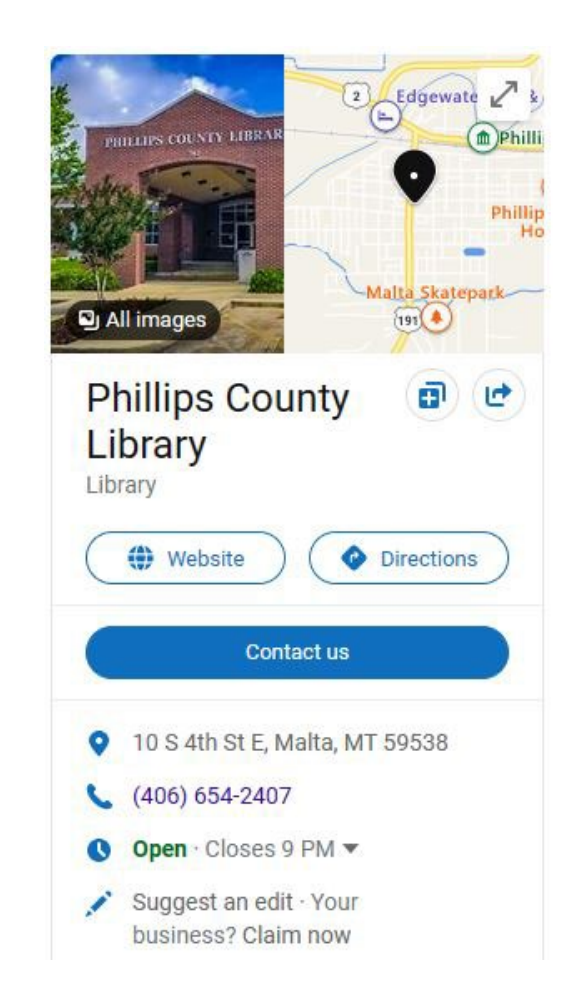

5

# What do searchers want to know about your library?

### People also ask

### Is there a library in Malta?

Phillips County Library is a public library in Malta. Amtrak serves Malta (Amtrak station) daily with the Empire Builder service running between Chicago and Seattle/Portland. ^ "2019 U.S. Gazetteer Files".

Malta, Montana - Wikipedia en.wikipedia.org/wiki/Malta,\_Monta...

Phillips County Library is a public library in Malta.<sup>[26]</sup>

### **When is the Phillips County Library** closed?

The Phillips County Library hosts a knitting and crochet group from 12 p.m. to 1 p.m. every Thursday. 12-26, 1-2 The Phillips County Library will be CLOSED on Monday, December 26,...

Phillips County, MT News | NewsBre... www.newsbreak.com/channels/phil...

# Ensuring quality information about your library - ASPeN

#### **Phillips County Library**

Contacts | Staff | Board Members | Resources

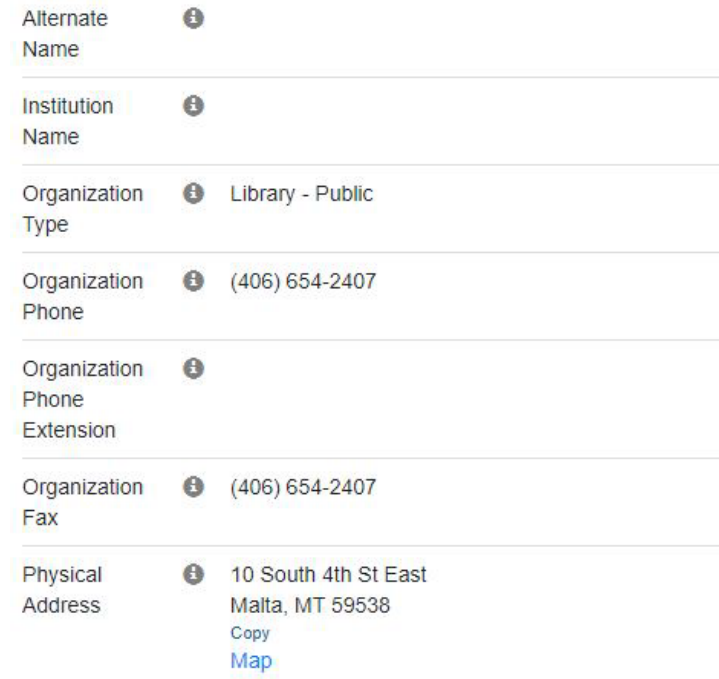

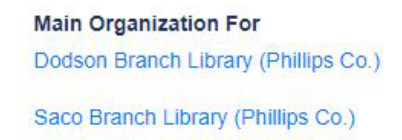

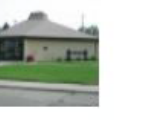

**Service Participation Golden Plains Library Federation** 

Montana History Portal Montana Libraries Hotspot Lending Program

MontanaLibrary2Go

**OCLC Group Services** 

- Provides location, hours and contact information
- Google and Wikipedia link to this page in previous examples
- Important to keep up to date

7

# You've answered Where and When Now for What and Why

# Social Media

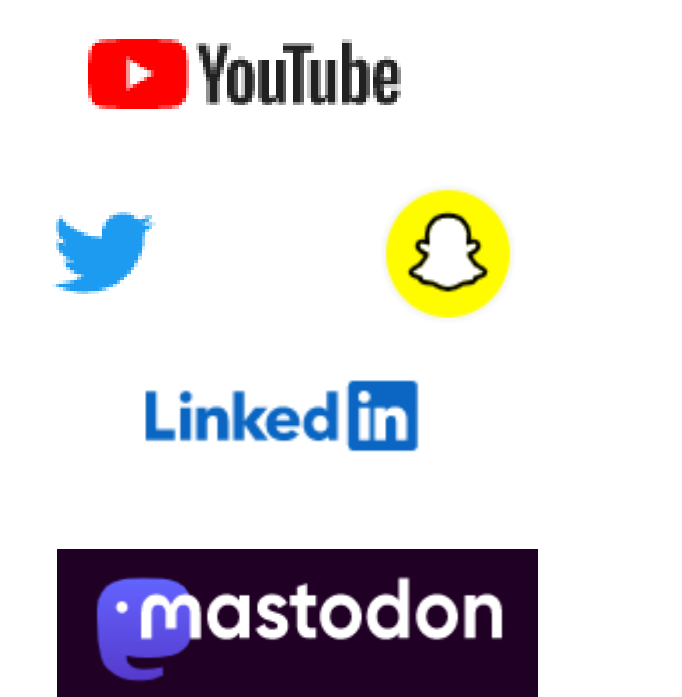

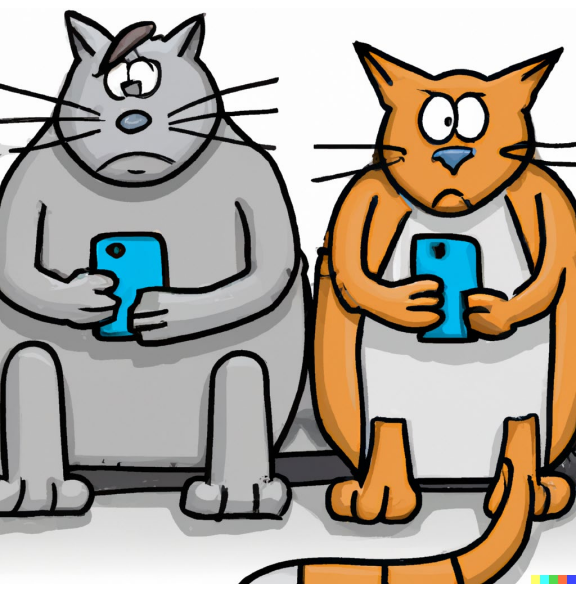

Instagram **facebook** 

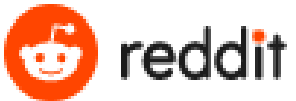

**d'TikTok** 

# Advantages and Disadvantages of Social Media

### **Advantages**

- You're meeting people where they are
- Easy to post updates
- Possibility for interaction
- Promote programs
- Positive branding for library

### **Disadvantages**

- Segmentation
- Algorithms may limit reach
- Interactions can be negative
- Difficult to have respectful discussions of serious issues
- May not be sufficient for information you want to share

# Know your audience,the medium AND your staff comfort level

Age – Facebook trends older. Don't use it to reach teens. TikTok is very popular with younger demographic but under scrutiny

Photo vs. text – all trending more toward visual content. Facebook and Twitter have been more text based

Short videos are increasing across all platforms

Accessibility – captioning

It helps to have staff post who actually use the platforms. It is social after all

# Example: Facebook

- Page provides basic contact info and hours
- Can promote library and events with photos/videos/text posts
- Free Wi-Fi
- Caution do take a look at reviews and weed for spam and scams

### Intro

Check out our page for updates about programs and events going on at the Conrad Public Library!

- Page · Library
- 15 4th Ave SW, Conrad, MT, United States, Montana
- (406) 271-5751
- ask@conradlibrary.com
- conradlibrary.com
- Open now  $\sim$
- Send message Typically replies in hours
- Rating · 5.0 (7 Reviews) **i**
- ଛ Offers free Wi-Fi

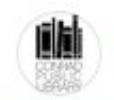

**Conrad Public Library**  $3d \cdot \Theta$ 

# **FIBER ARTS MEET** UP! GET HOOKED ON CROCHET

Thursday, March 30th  $6-7$  pm

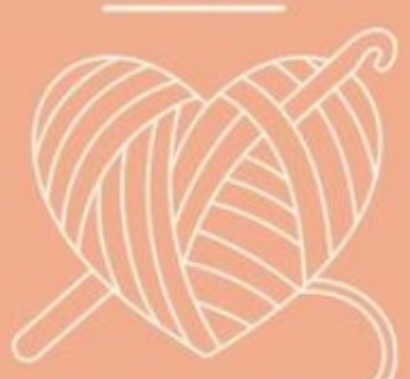

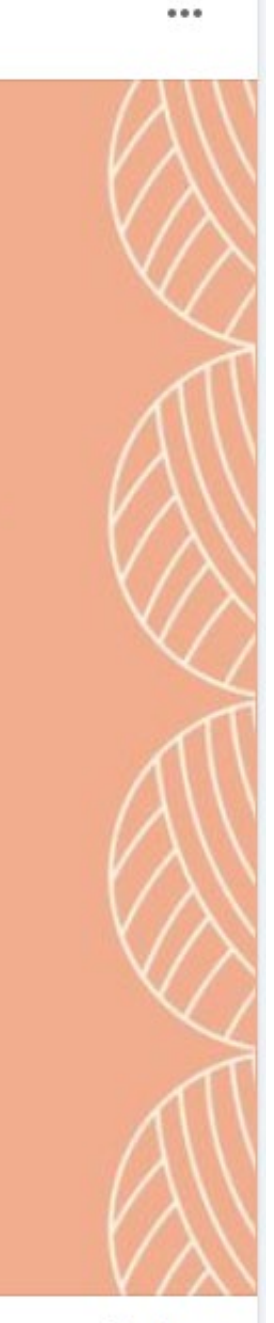

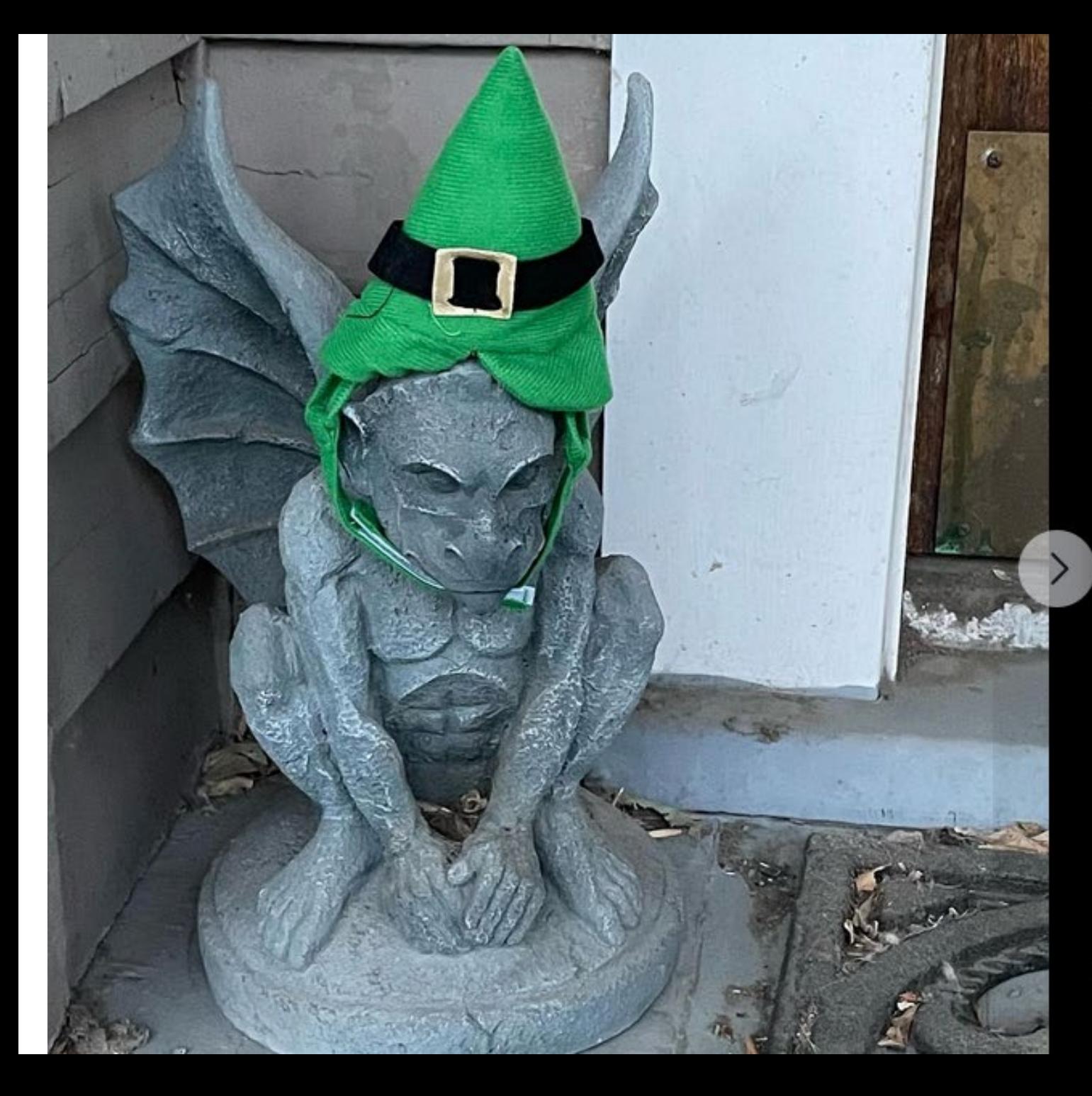

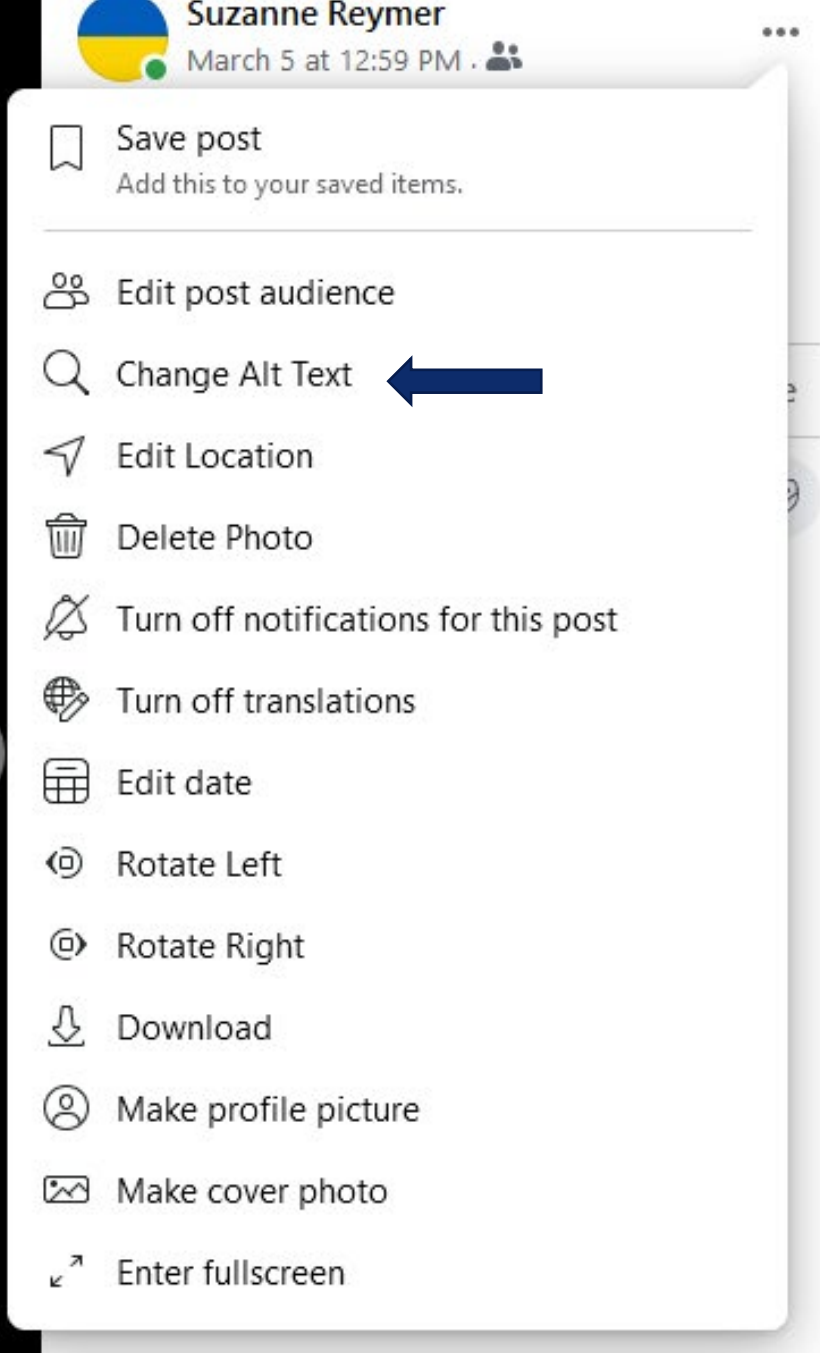

https://blog.hootsuite.com/facebook+alt-text/

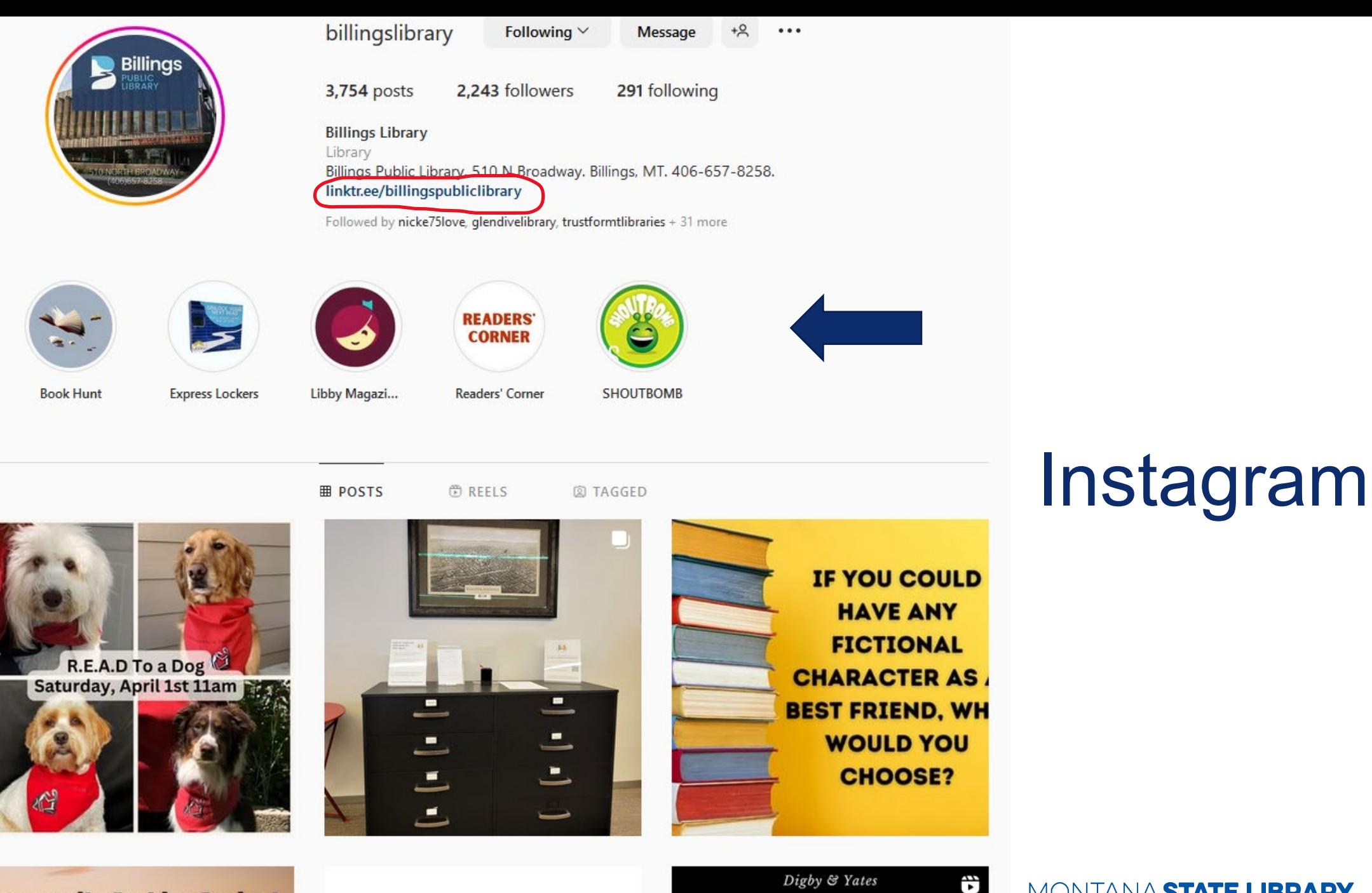

**Community Archive Project** wherriesomnom.  $\it{Digby} \; \mathcal{C}$  Yates

MONTANA STATE LIBRARY

15

# Linktr.ee

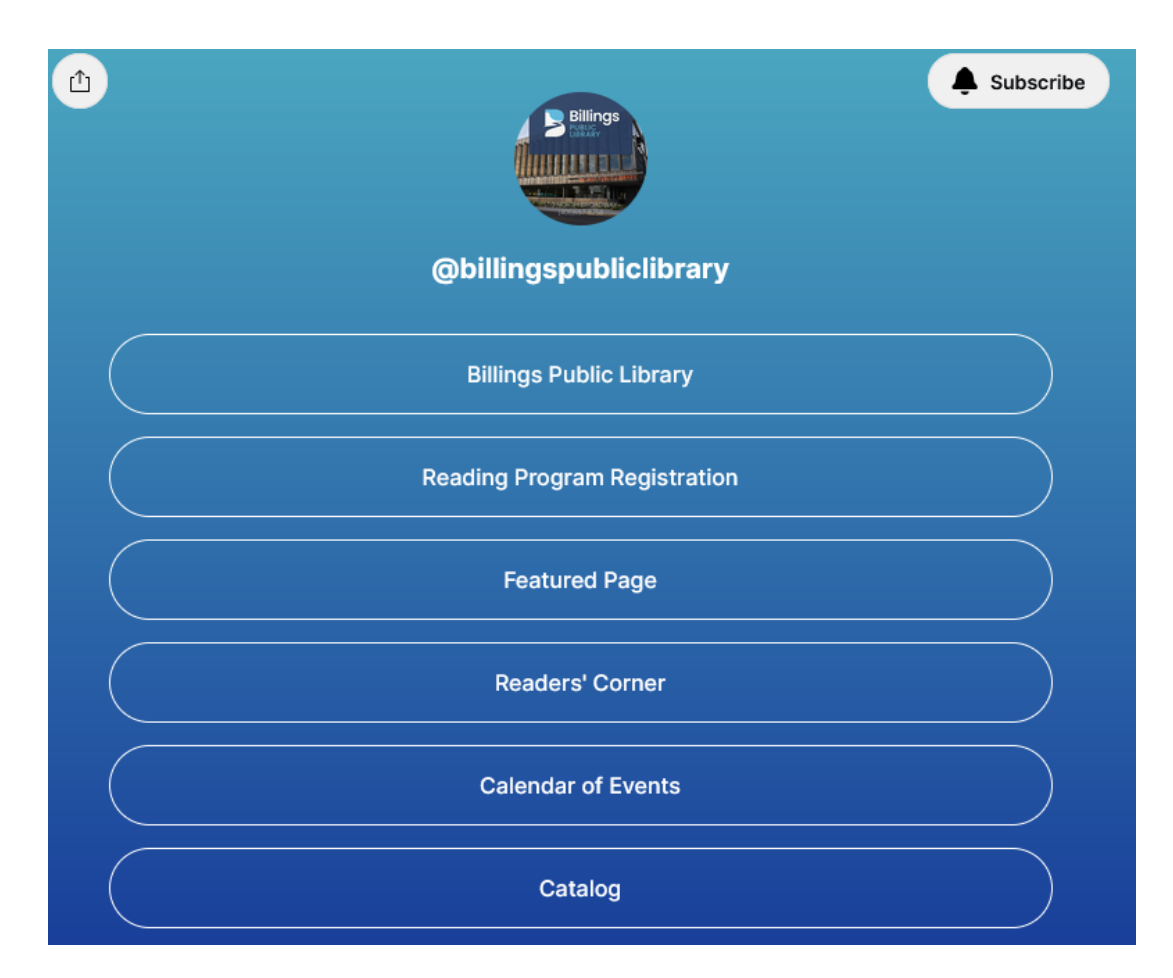

- Providing direct links to specific sections of web site
- Could be used to link to most used resources
- Moral of this story follow other libraries on social media and learn from them

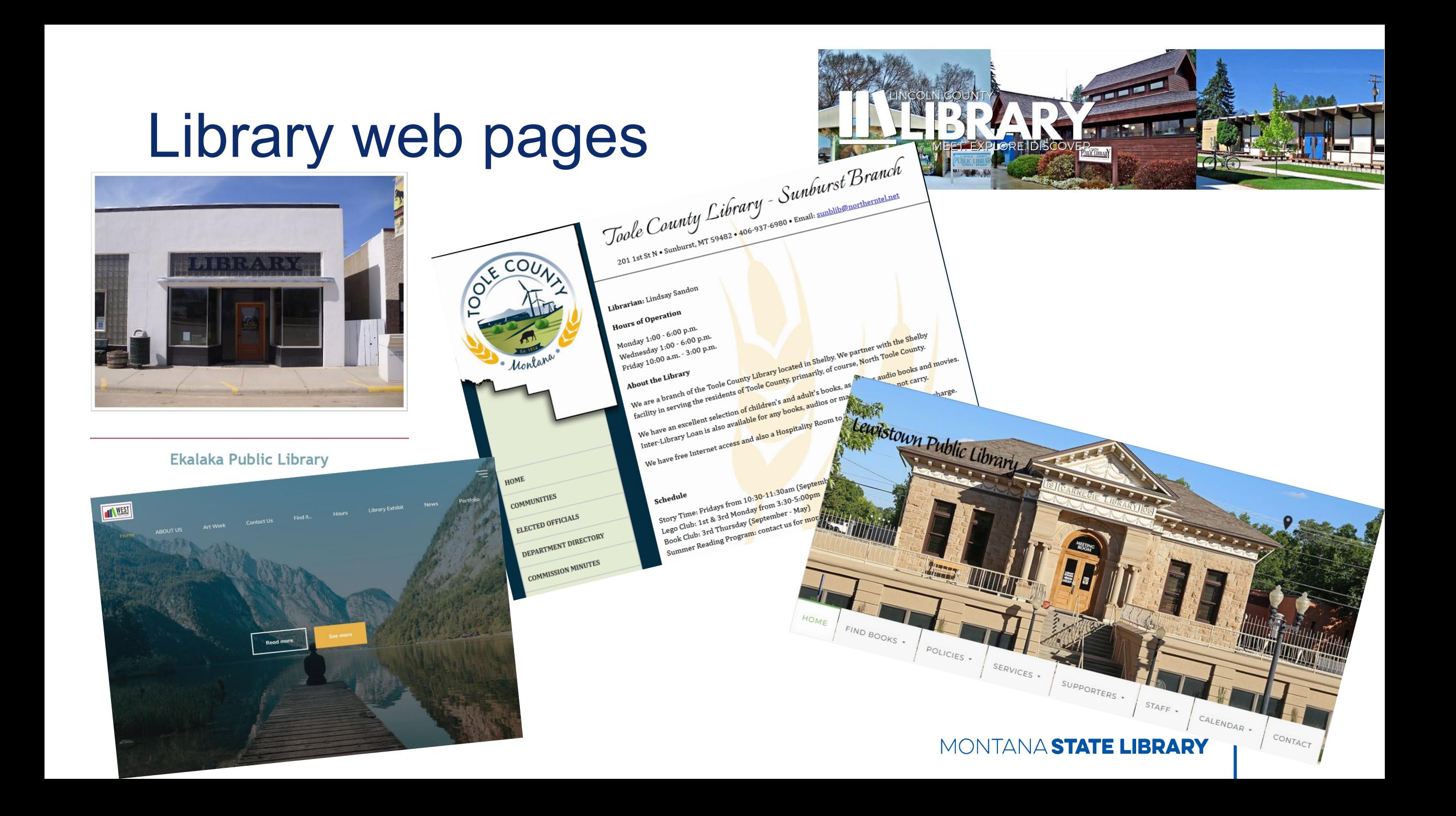

## Website components

Domain name – custom URL *anylibrary.org* vs. company URL *anylibrary.websitehost.com*

Webhost – server where your web pages are – can be local or distant, paid or free

Site builder software – WordPress is probably most common across sites. There are also numerous proprietary softwares used by individual web hosting sites.

# DIY v Hire **Website Creator**

# All in one solutions

- May be paid or free. There will always be a charge for a commercial site to host a custom domain name
- Chief advantage they take care of all of it domain name registration, web hosting and provide the site building software
- Disadvantages
	- ‒ Limited choices particularly in site building software
	- ‒ Great introductory price often goes up after initial period
	- ‒ More difficult to move site down the road particularly if they use proprietary site building software. May have to start over from scratch

# Examples of All in Ones

- Wix.com free accounts available. Does not include domain names. Proprietary site builder software with templates. Can upgrade to paid.
- Weebly.com also has free accounts. Similar to wix.com
- Google sites (sites.google.com) another free option from Google. You can also pay to have Google host your domain.
- Wordpress.com Wordpress is probably the most common site building software. You can use it and have a free website on their server. You can use your domain name for a fee.

# Domain name

- We see domain names everywhere, e.g., msl.mt.gov
- Why do we use them? They're easier to remember than IP address 161.7.31.28
- Are they important?
	- ‒Can make search easier
	- ‒Branding

### 1. Montana State Library

1515 F Sixth Ave Helena, MT 59601 **Open** - Closes at 5 PM

### 2. Montana State University Library

**Montana State University** Bozeman, MT 59715

**Open** - Closes at 2 AM

# ICANN - Internet Corporation for Assigned Names and Numbers

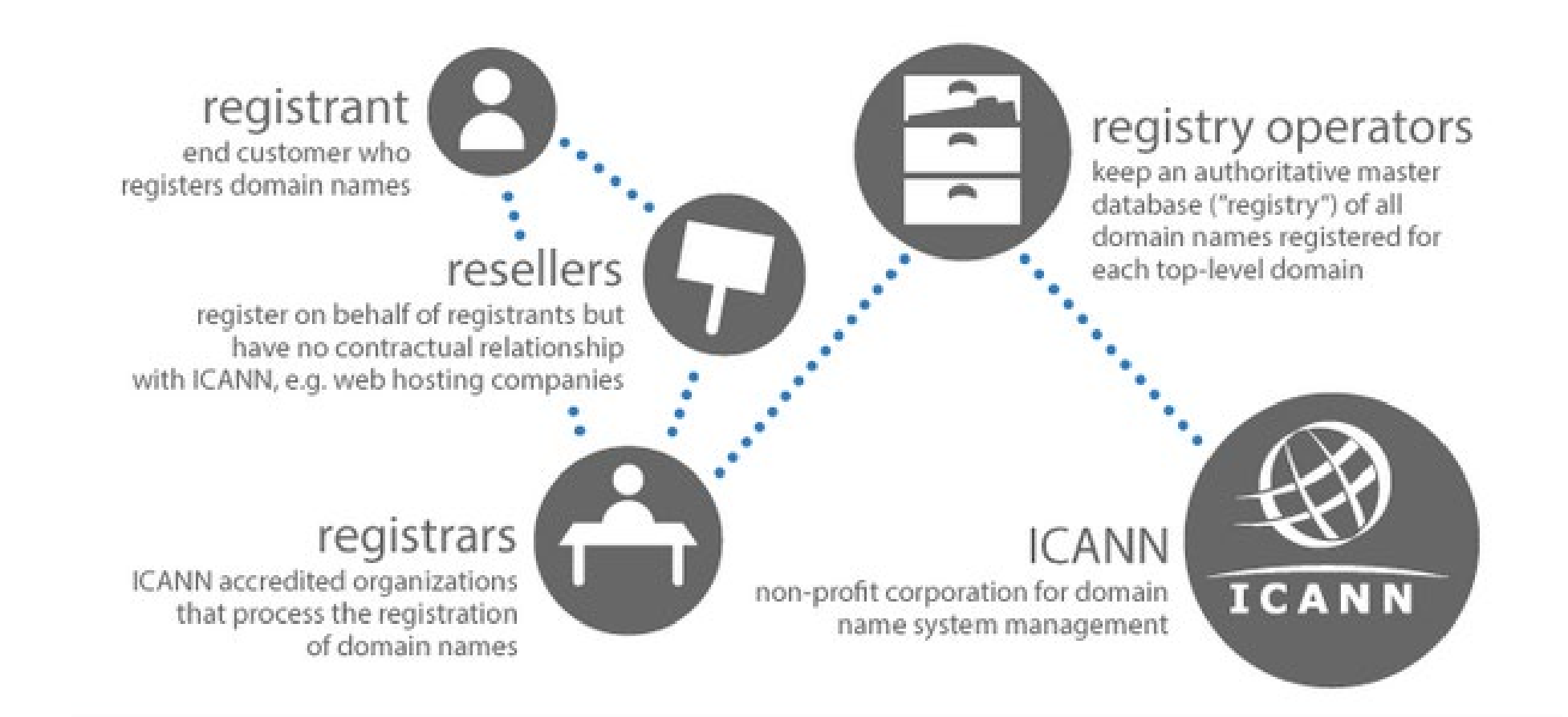

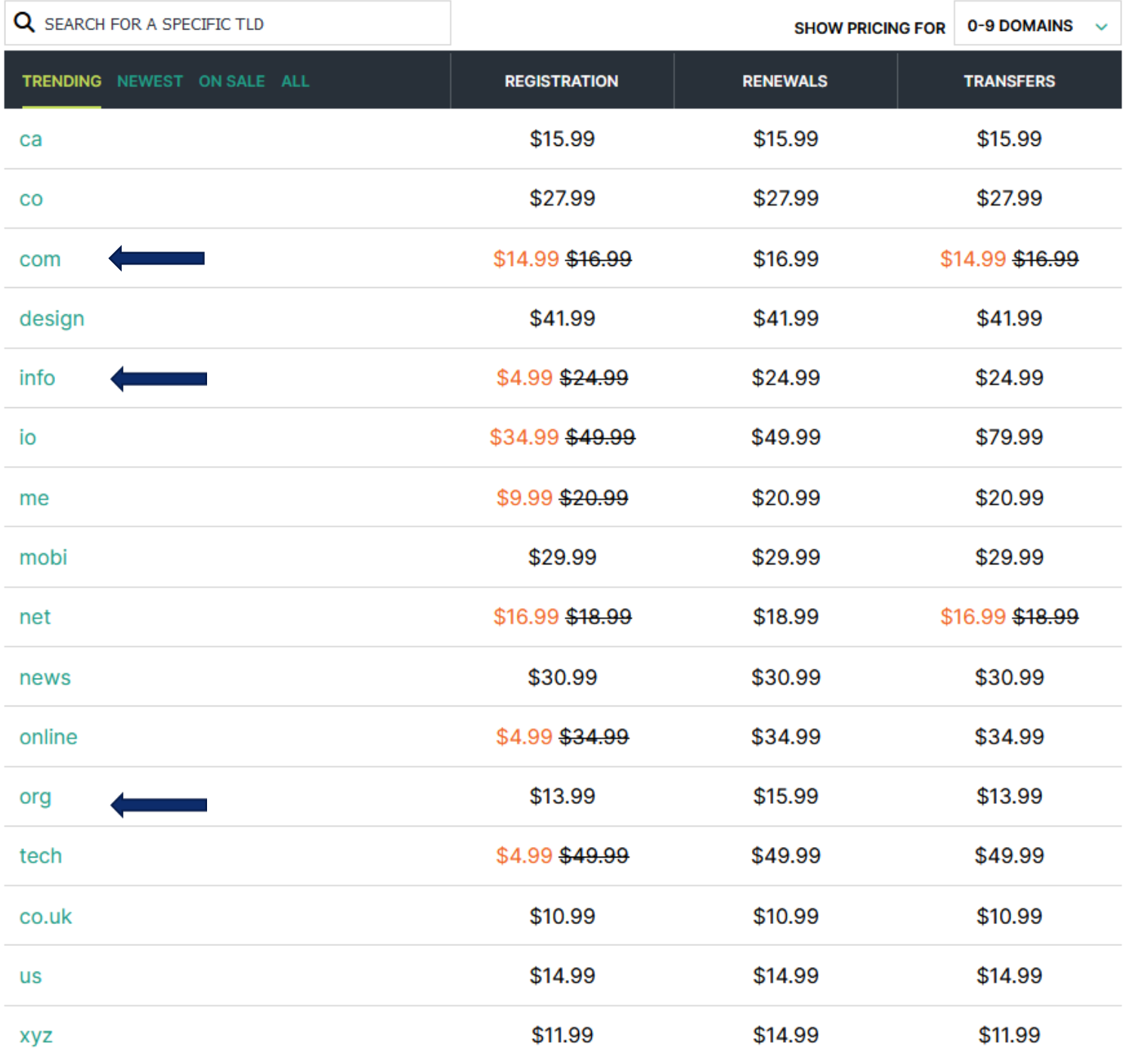

# Hover.com

#### MONTANA STATE LIBRARY 24

# You've got the ideas, we've got the domains.

mytownlibrary.org

Already have a domain? Learn about transferring or renewing.

MONTANA STATE LIBRARY

# You can purchase or look at other options

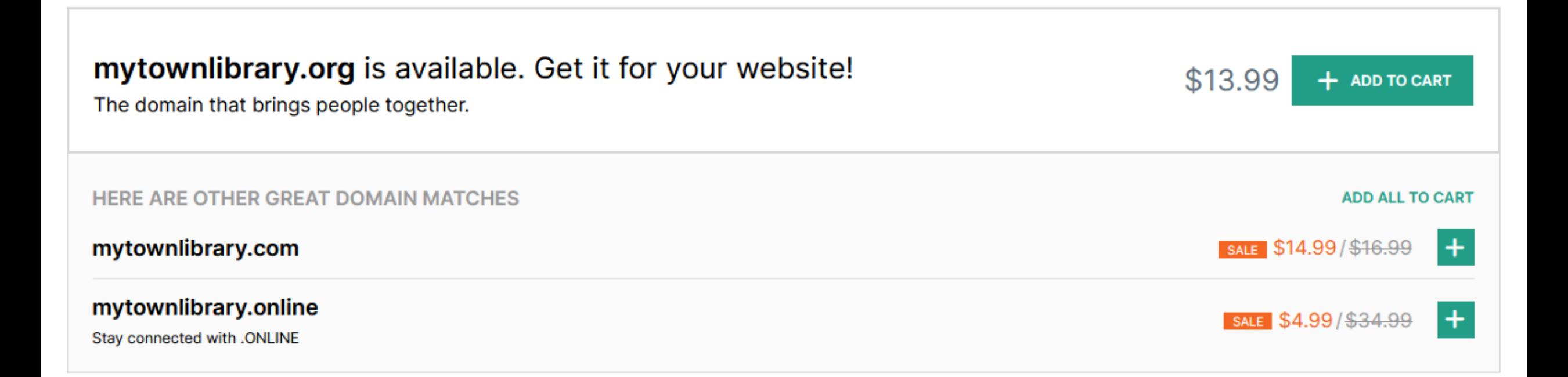

# Next step – connect to web server/host

- May have agreements with various services to make connections easy
- May require filling in some information. Good customer service is helpful
- Doesn't require a lot of technological expertise but there is some jargon

#### **Hover Connect** Easily connect your domain to your favourite hosting or publishing tools with just a click or two. Use your Hover domain with any of the most popular services on the web.  $22$ 500Px about.me 22Slides 500<sub>px</sub> about.me 22slides.com 500px.com about.me 22Slides is a light-weight portfolio Home to everyone's best photos. Your personal homepage with a builder for photographers that Showcase your work, license purpose. makes it easy to make a website, amazing photos, and stay inspired. sell prints, or deliver files to clients M **Buzzsprout Atbox Big Cartel** atbox.io bigcartel.com buzzsprout.com Create your resume and personal Big Cartel helps makers, designers, The easiest way to host, promote website in minutes! musicians, and other artists build a and track your podcast. unique online store and run a creative business.

#### C-D Step 1: Add the Domain

1. Starting from your WordPress.com dashboard, go to Upgrades  $\rightarrow$  Domains.

2. Click Add a domain in the top-right corner and select Use a domain I own from the drop-down menu:

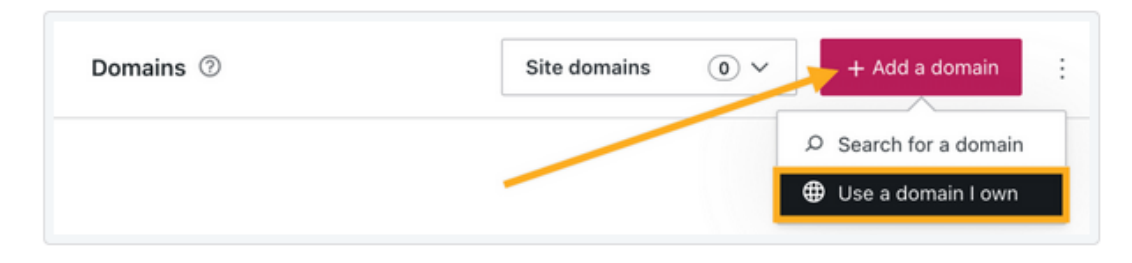

- 3. Type the domain name you own and click the Next button.
- 4. On the next screen, you will have two options. Click the Select button next to Connect your domain. It may take a couple of moments to be redirected to the next screen.

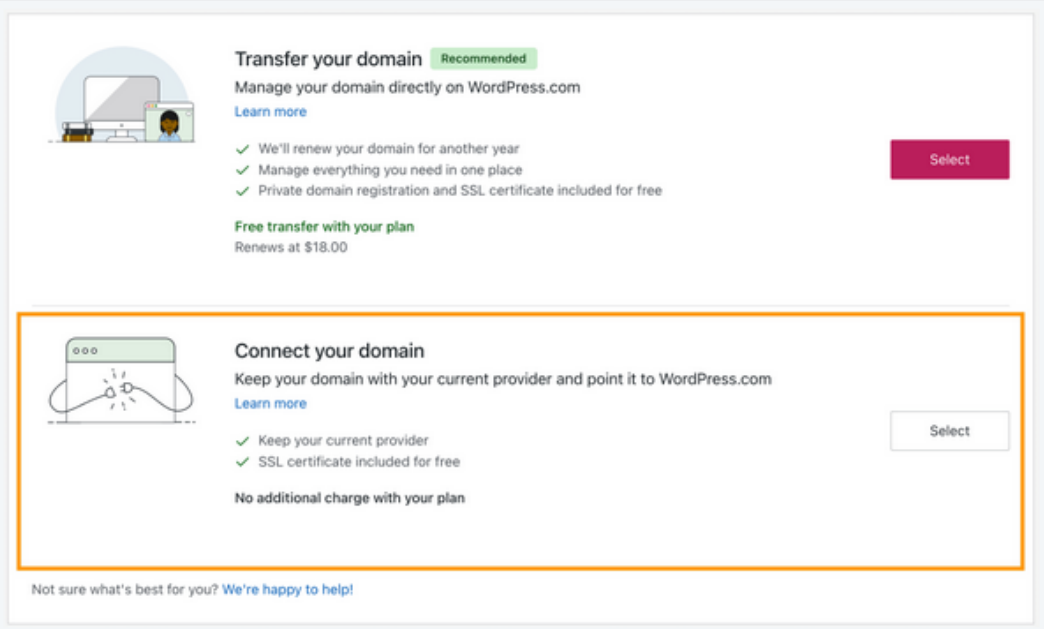

5. Click the Start setup button that will guide you through the process of changing your domain's name servers, explained in the next section of this guide:

# Web Hosts

### • Pricing

- Beware of low introductory monthly pricing
- Generally for year paid in advance
- ‒ Prices go up after introductory period
- ‒ Free domain name registration often ends after a year or introductory period
- ‒ Frequent upsells
- Site builder software
	- ‒ Proprietary only for their service
	- ‒ WordPress

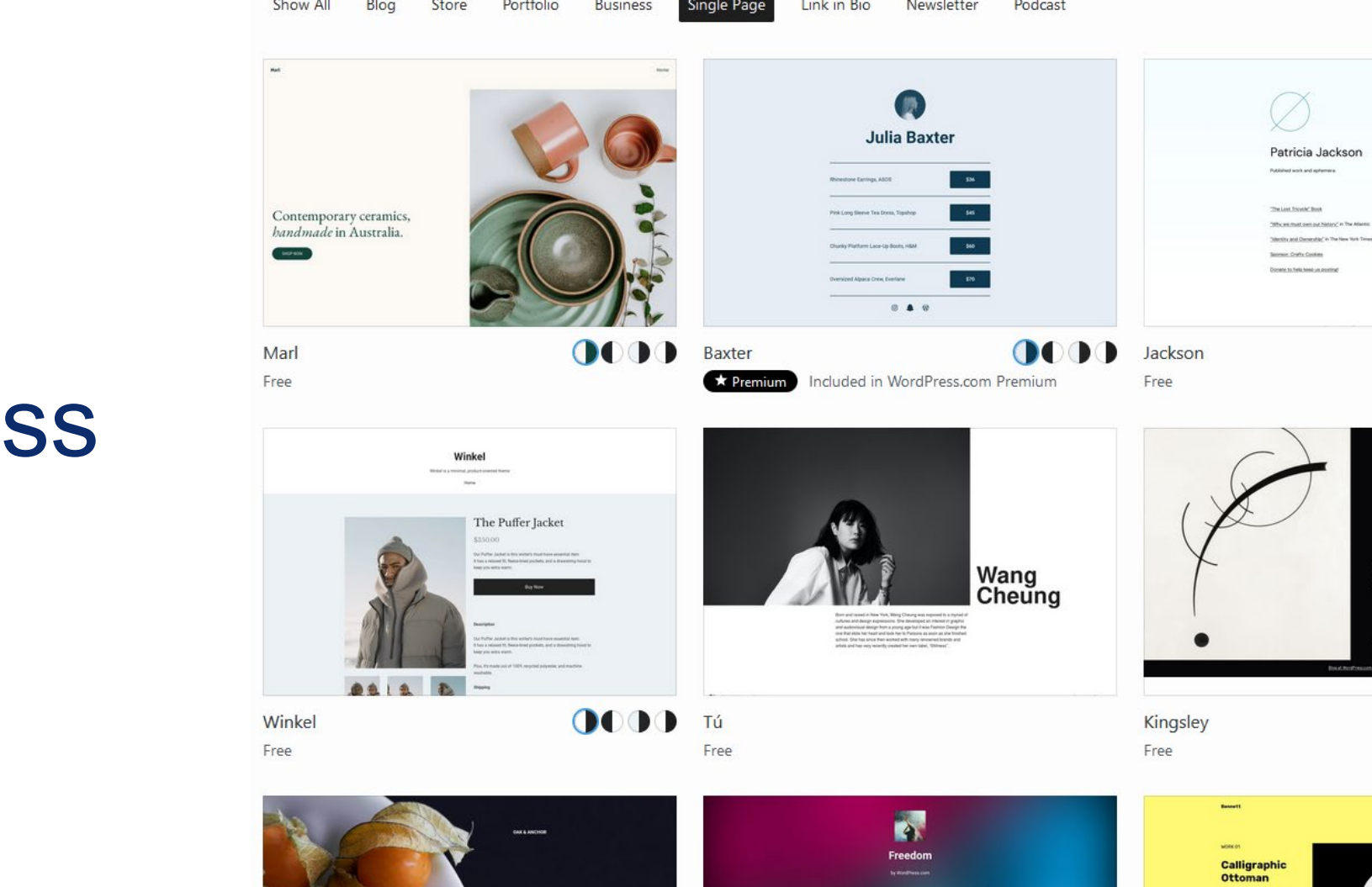

**Coming Soon** 

# WordPres

 $\begin{array}{c} \textit{Leb} \gamma \textit{L}{\times} \textit{D}{\times} \textit{B}{\times} \textit{C}{\times} \textit{D}{\times} \textit{D}{$ 

 $0000$ 

0000

 $\alpha$ 

**Opening Soon** 

1234 5 Main Street<br>Boston, MA, 01010 (123) 456-7890

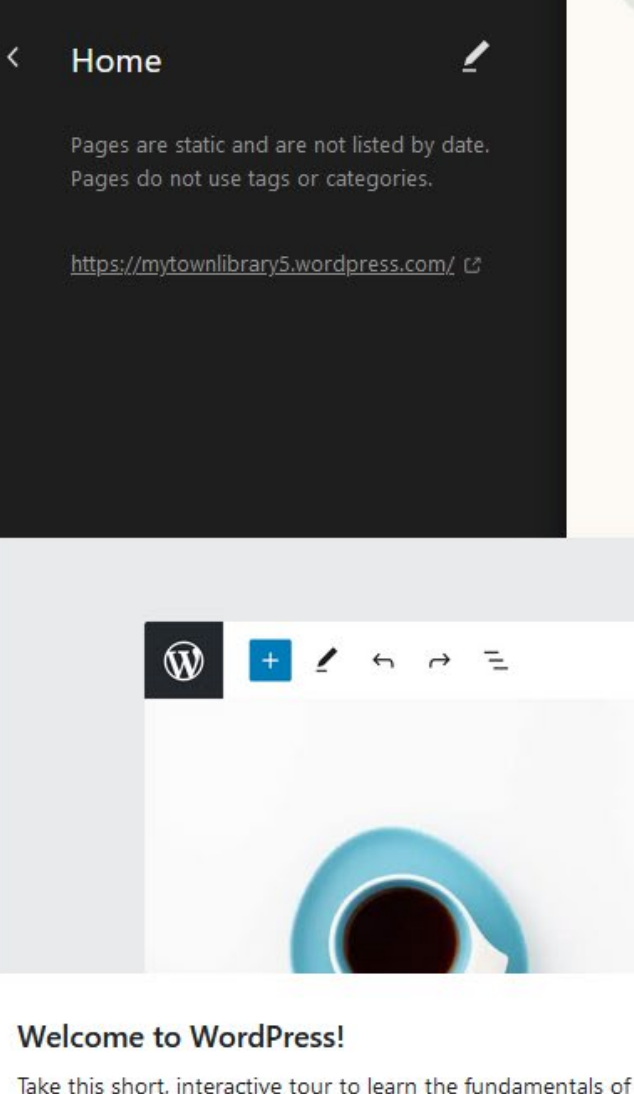

the WordPress Site Editor.

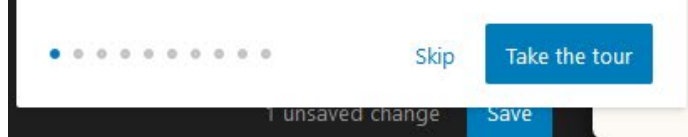

**Site Title** Write site tagline...

> Contempor ary ceramics, handmade  $in$ Australia.

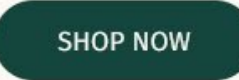

Marl is a small pottery studio and gallery, based in the beautiful Byron Bay.

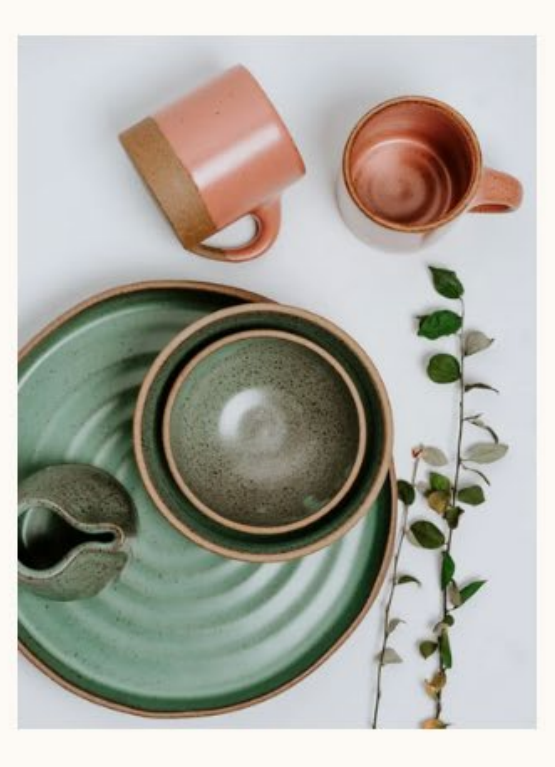

Home

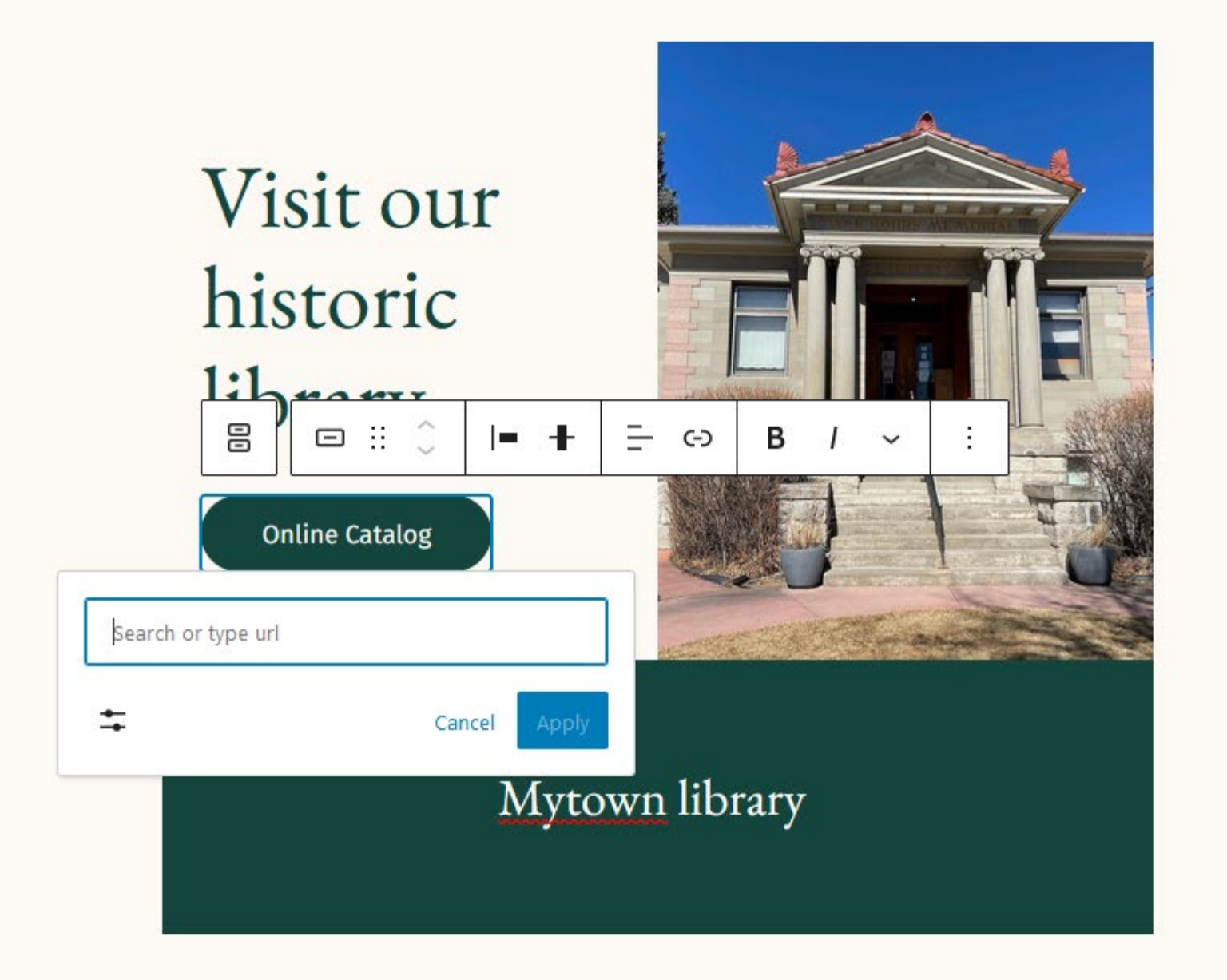

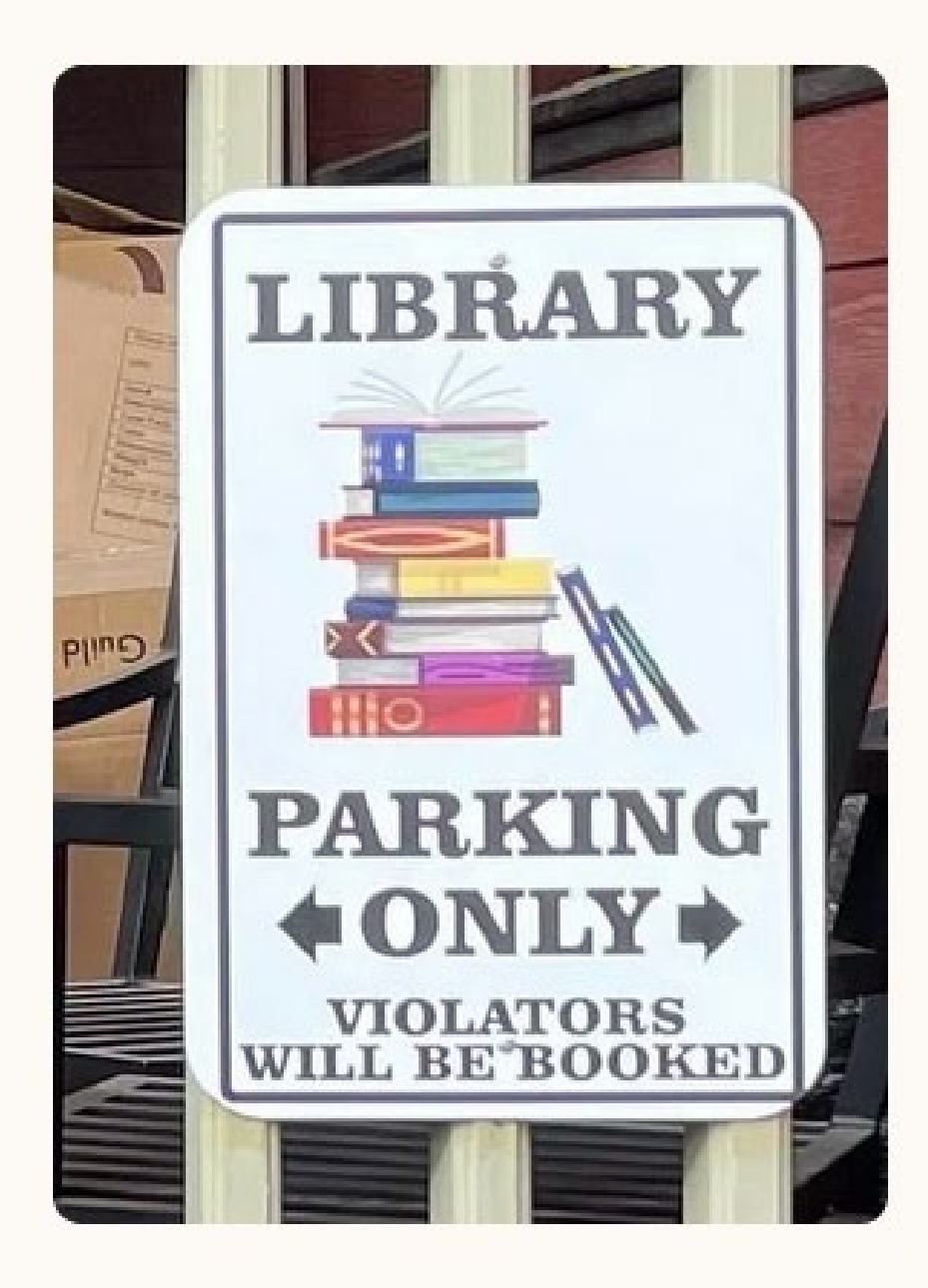

**Services** 

### We're not just books

But we do excel in local history and information about the area PLUS

- Story Time
- · Book groups
- Free wift and public
	- computers
- Coding for teens

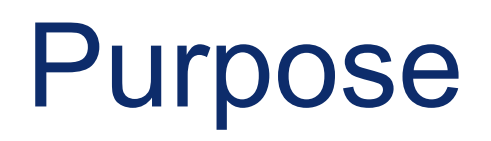

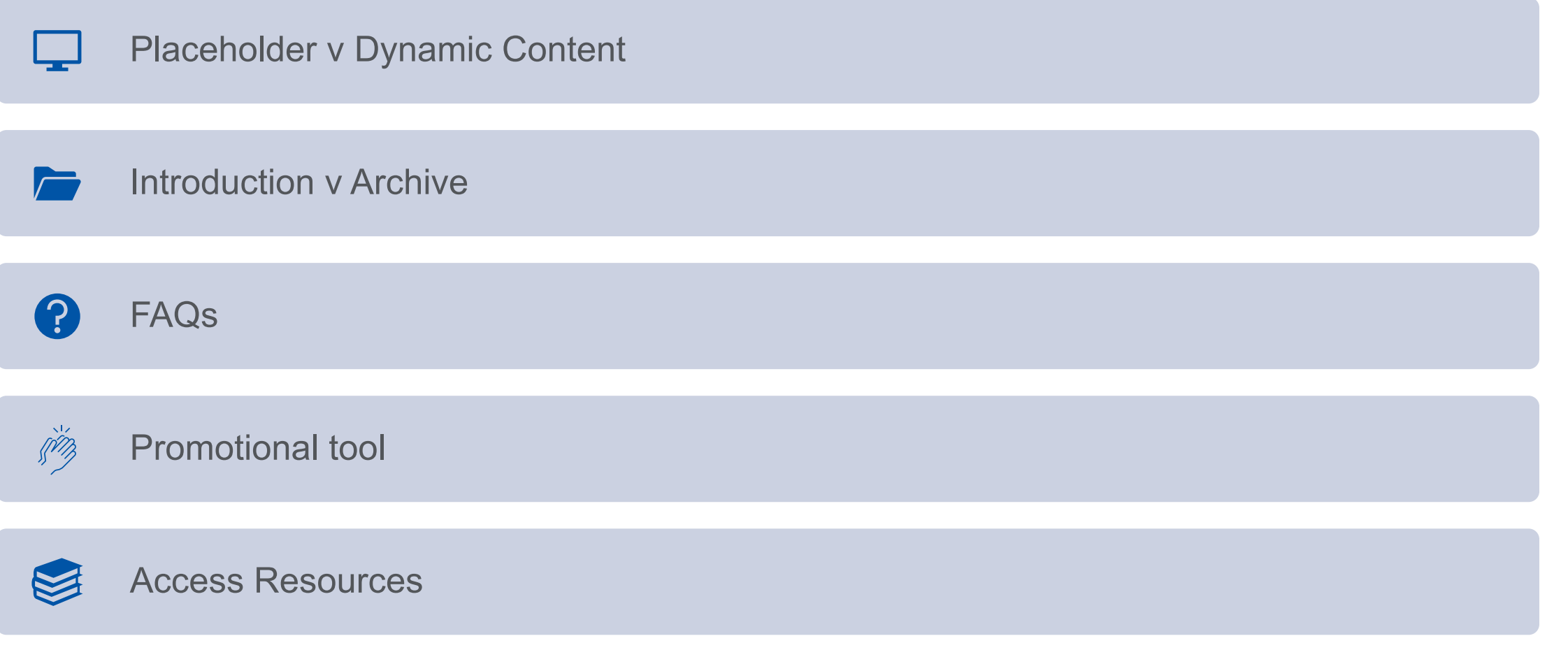

# Closing thoughts

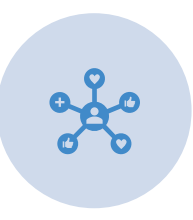

There's probably not a one stop shop on the web. Your library should have a presence on multiple platforms

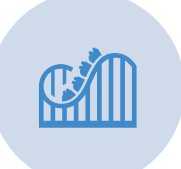

These platforms will change

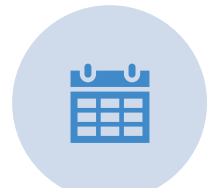

Do keep your information up to date

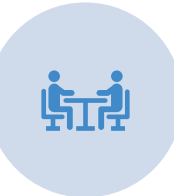

Do check in occasionally especially on social media to respond to inquiries and comments, as necessary

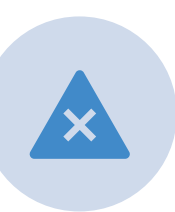

Don't take on more than you can support. You don't have to be on every platform

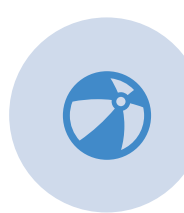

Try to have fun with it

# **MSL Evaluation Survey**

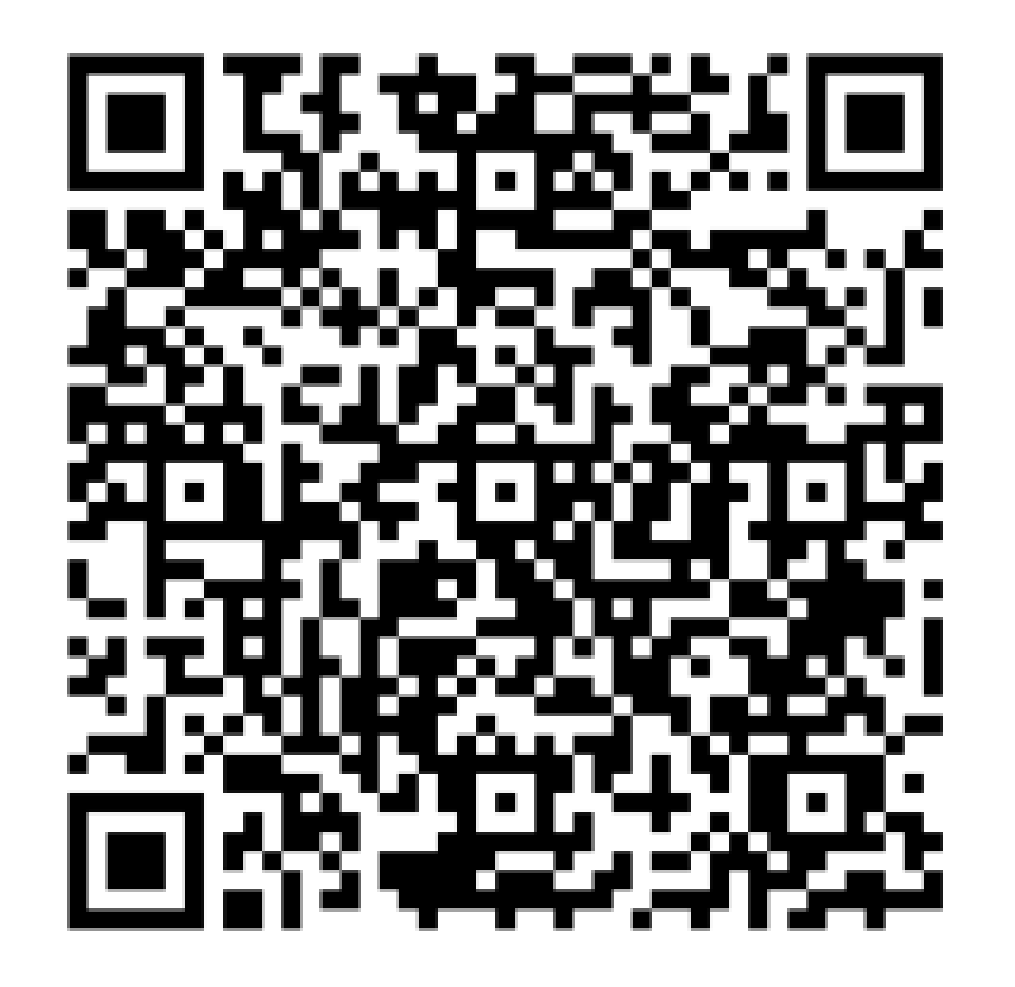

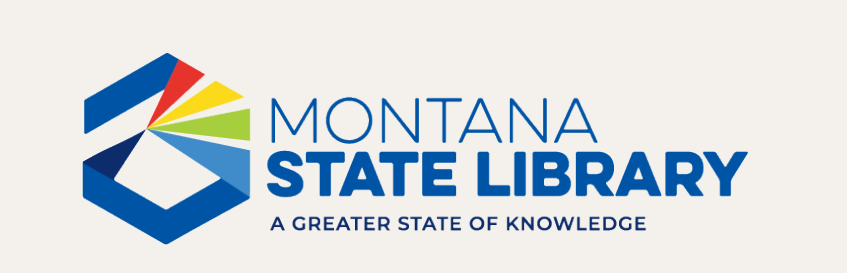

Suzanne Reymer sreymer2@mt.gov